## 「建設コンサルタンツ協会 (RCCM) に CPD を登録する際の注意点」

建設コンサルタンツ協会 (RCCM) に CPD を登録する際の注意点について説明します。

①建設コンサルタンツ協会のホームページから「新規 CPD 記録登録」のページに進みます。

- ②「CPD 記録入力(自己学習、自己啓発等)」画面に進みます。
	- ・「プログラム番号」は注意書きにもあります様に、各団体が認定している番号で"番号がある場合と無い場 合があります"、ただしこの"プログラム番号"は記載必須項目ではありません!
	- ・「プログラム名」を各自で入力します。
	- ・「CPD 認定団体」は、CPD 認定団体を記載します。ジオスクーリングネットに加入している学協会が主催し た"講習会・講演会・フォーラム"等は、プルダウンメニューから【GEONet 全国地質調査 業協会連合会】 を選択して下さい。
	- ・これより下にある項目は、説明に従って選択および記載して下さい。
- (注)多くの方々から、「プログラム番号の記載が無いと CPD が半分になるのではないか?」との質問を受けます が、プログラム番号は建設コンサルタンツ協会が決める番号ではありません。(因みに、全地連フォーラム や産総研の講習会は番号がありません)CPD 認定団体が建設系 CPD 協議会に加入している場合は、問題がない はずです。

[記載例]

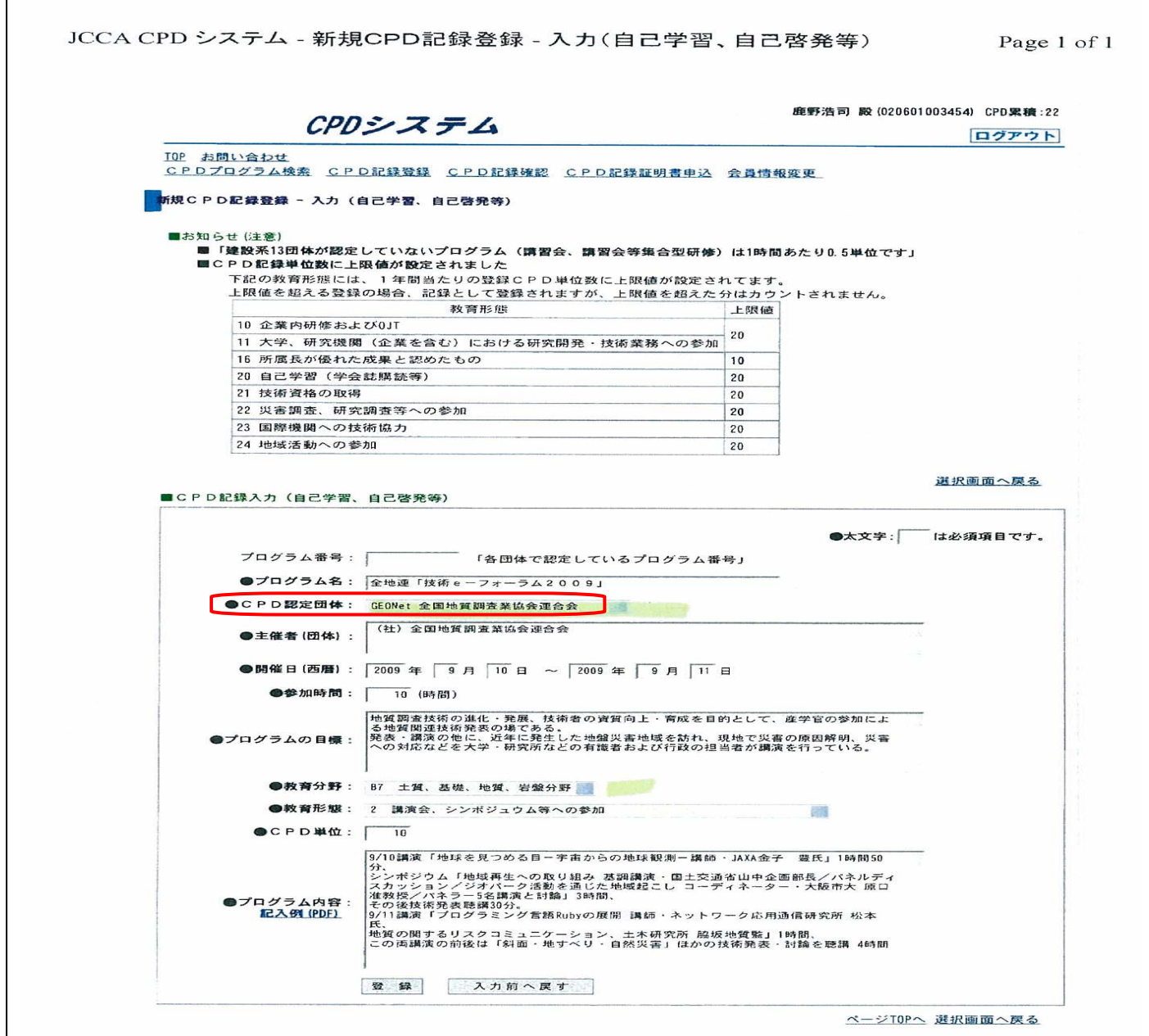